## 26/11/2018 **Tangalooma Photo Shop Website Instructions**

Thank you for contacting us regarding usage of our website, we are very happy that you came to Tangalooma Island Resort and we hope your experience here was magical with many fond memories of your time here.

## **To view your photos:**

**It is very important that you are looking in the correct galleries, else your provided password will not work. Please read carefully the below information to ensure you are going to the correct gallery!**

**If you DO NOT have one of the below vouchers please go to https://tangaloomaphotos.com/dolphin-feed for dolphin feeding photos, the password you require to access these galleries is storm**

If you have one of the two below vouchers please navigate to the corresponding URL and enter the password found on your specific voucher:

https://tangaloomaphotos.com/day-guest-redirect

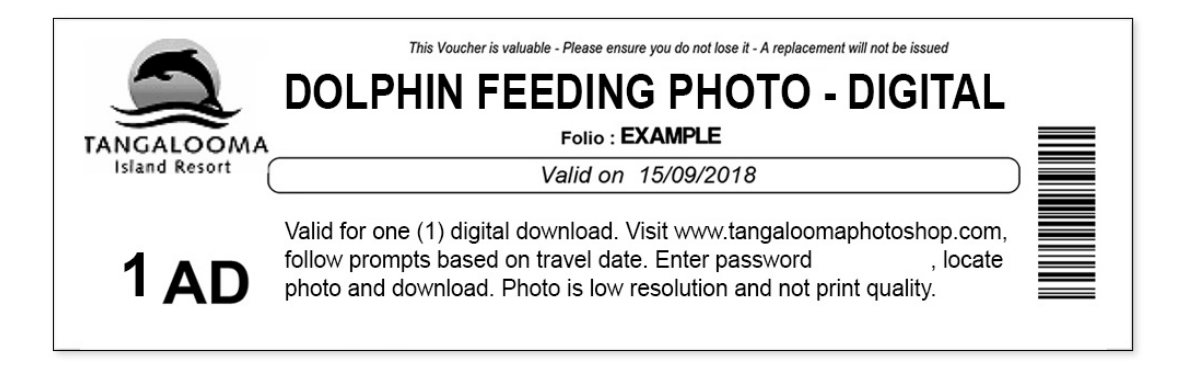

https://tangaloomaphotos.com/whale-watching-promo-redirect

## **TANGALOOMA PHOTO SHOP**

**Tel** 07) 3410 6975 www.tangaloomaphotos.com contactus@tangaloomaphotoshop.com.au Tangalooma Island Resort, Moreton Island QLD 4025

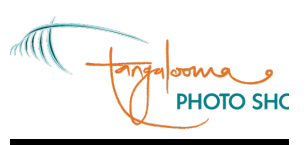

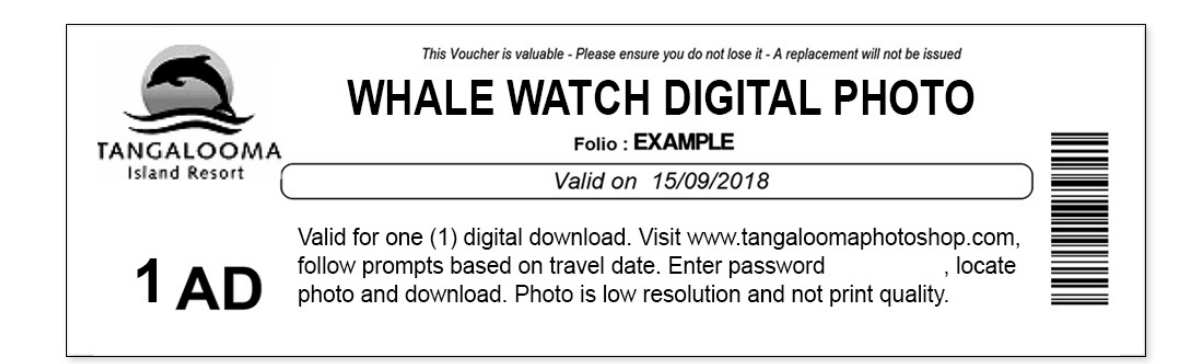

**(Please do not lose these vouchers as replacements cannot be issued and passwords cannot be handed out by us as per the voucher).**

Once you locate your specific gallery you will be able to view your photos, to select your desired photo click on it and select the Quantity to 1. Click checkout to proceed to checkout and enter your details when prompted. Click complete order to finalize your order. On the following page click View order and downloads to see the link to your downloadable file. Please select the option Download button above the text '*By downloading this image you agree to the Digital License supplied for this image.*' for a jpeg download. (Please note if more than 1 file is ordered it will take some time to be available and can only be downloaded as a ZIP file, which will not often open on mobile devices).